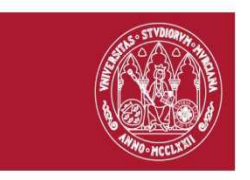

## Acceso a la aplicación G-SAI

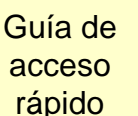

UNIVERSIDAD DE

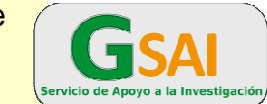

**MURCIA** 

**Personal UMU PNT\_GSAI\_01** 

- 3 modalidades de acceso:
- Desde la página www.um.es/sai, **Solicitud de servicios**, accederá a la siguiente página. Acceder a la aplicación pulsando el icono "G-SAI". Tendrá que rellenar sus datos en la ventana de entrada de la UMU.
- También podrá acceder directamente si indica la dirección en cualquier navegador **http:\\sai.um.es**
- Podrá acceder desde Dumbo, aplicación GSAI (sólo cuando ya esté dado de alta en el sistema)

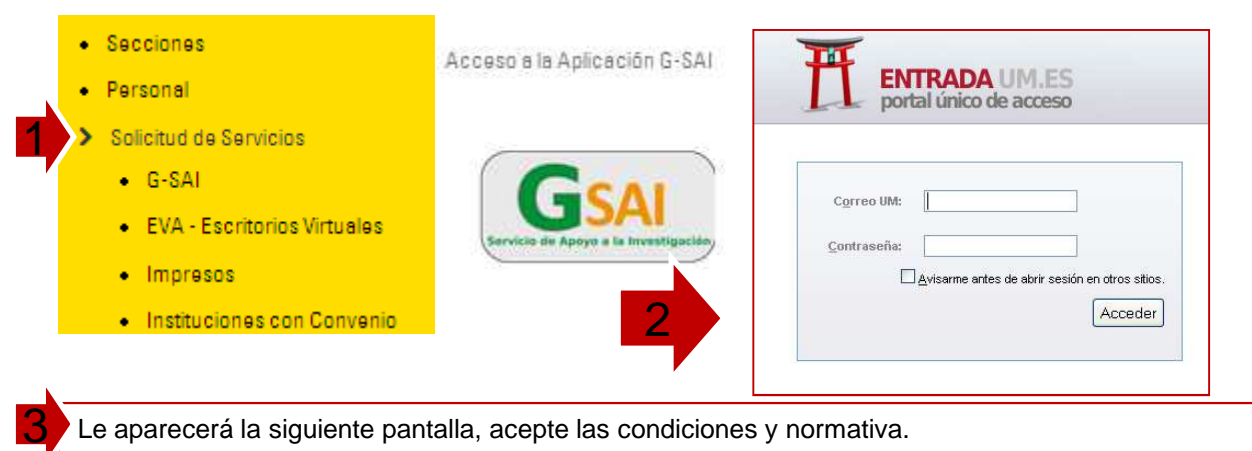

Le aparecerá la siguiente pantalla, acepte las condiciones y normativa.

Si no visualiza los menús de la aplicación es porque no está registrado en la aplicación. Póngase en contacto con las direcciones de correo electrónico indicadas según a qué Sección quiera solicitar el alta para acceder. Sólo le aparecerán los menús cuando haya aceptado las condiciones.

Le recordamos que es el **Investigador Responsable del Proyecto** (IR) el que debe solicitarlo para su grupo de trabajo (ver PNT\_GSAI\_01)

Para continuar debes aceptar las condiciones de uso de la aplicación

Ver las condiciones

Acepto las condiciones

#### Accede a la normativa del SAI click aqui

Si quiere darse de alta como INVESTIGADOR RESPONSABLE en algún servicio, seleccionelo Si lo prefiere puede enviar un mail indicando sus datos para que nos pongamos en contacto con usted.<br>Si necesita más información para el acceso al SAI pulse aqui Guía de acceso rápido

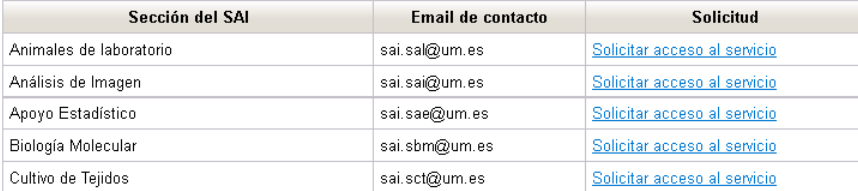

**Desde SAI damos de alta al Investigador Responsable del Proyecto (IR) en las Secciones que solicite ser usuario. Este IR dará de alta a los miembros de su grupo ( ver PNT\_GSAI\_02)** 

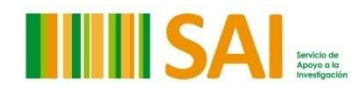

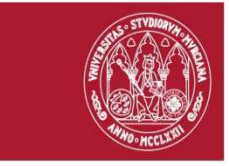

1

3

5

# Acceso a la aplicación G-SAI

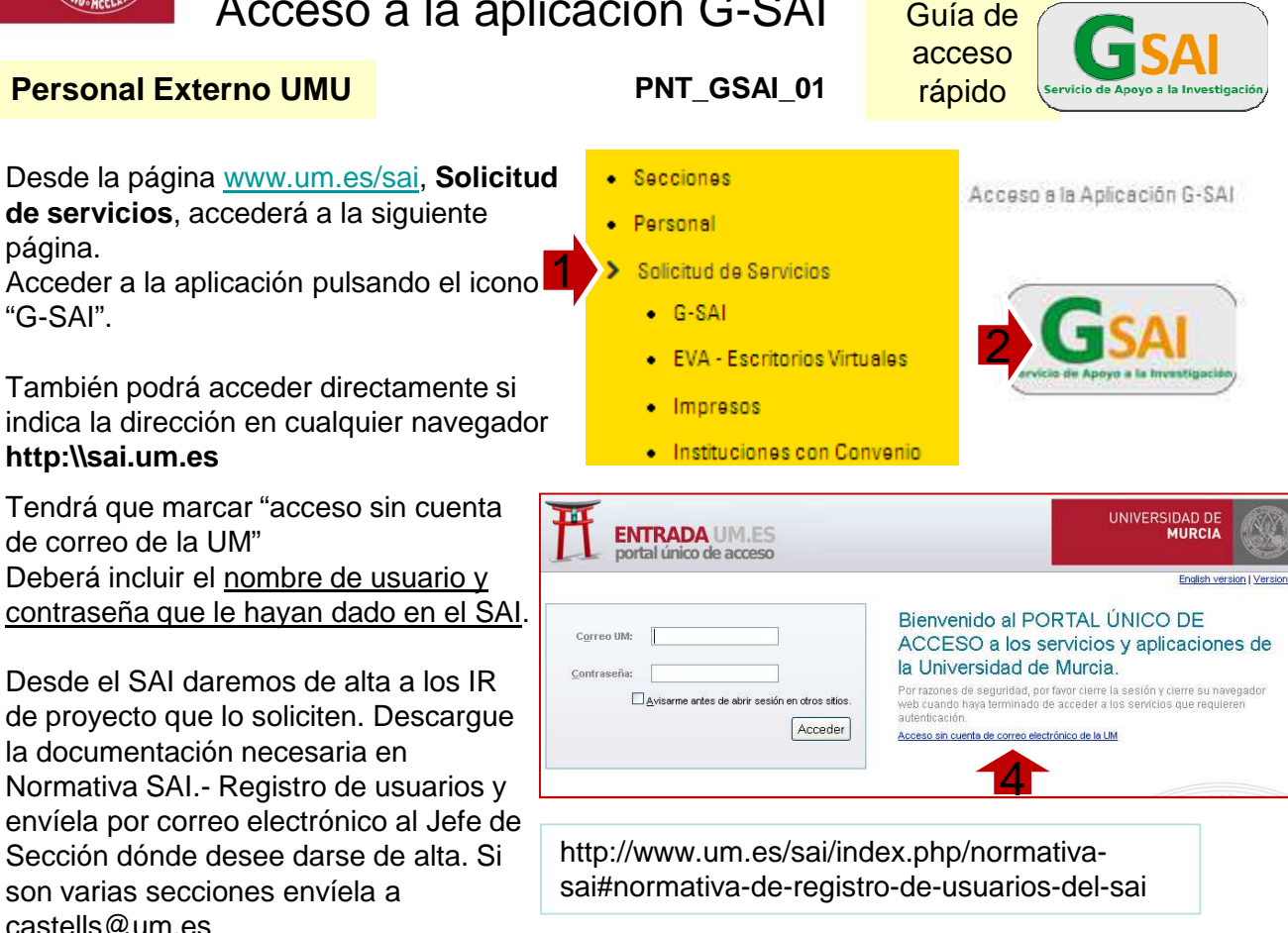

Le aparecerá la siguiente pantalla, acepte las condiciones y normativa. Si no visualiza los menús de la aplicación es porque no está registrado en la aplicación. Sólo le aparecerán los menús cuando acepte las condiciones.

Le recordamos que es el **Investigador Responsable del Proyecto** (IR) el que debe solicitarlo para su grupo de trabajo (ver PNT\_GSAI\_01)

Para continuar debes aceptar las condiciones de uso de la aplicación

```
Ver las condiciones
```
Acepto las condiciones

### Accede a la normativa del SAI click aggi

Si quiere darse de alta como INVESTIGADOR RESPONSABLE en algún servicio, seleccionelo<br>Si lo prefiere puede enviar un mail indicando sus datos para que nos pongamos en contacto con usted.<br>Si necesita más información para el Guía de acceso rápido

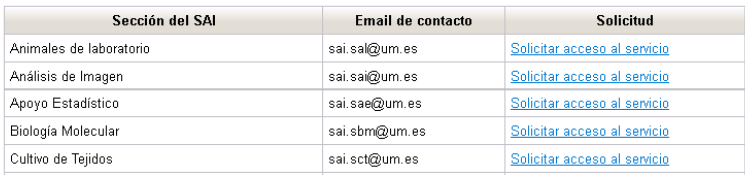

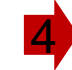

Desde SAI damos de alta al Investigador Responsable del Proyecto (IR) en las Secciones que solicite ser<br>usuario. Este IR dará de alta a los miembros de su grupo ( ver PNT\_GSAI\_02)

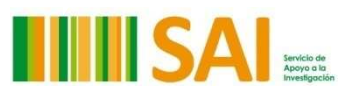

UNIVERSIDAD DE

**MURCIA**